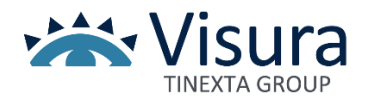

# **POSTA ELETTRONICA CERTIFICATA**

La PEC è il sistema che consente di inviare e-mail con valore legale equiparato ad una raccomandata con ricevuta di ritorno. Grazie alla convenzione con l'Ordine puoi richiedere l'attivazione della tua casella scegliendo uno dei seguenti profili:

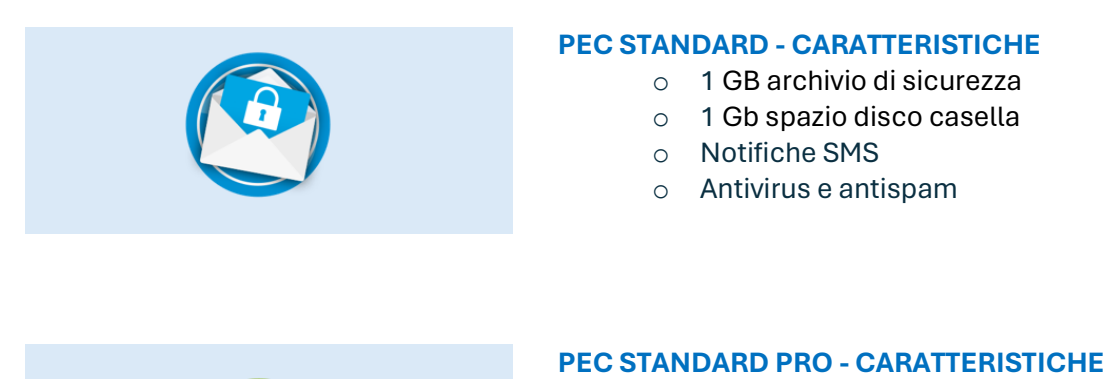

- o 1 GB archivio di sicurezza
- o 1 Gb spazio disco casella
- o Notifiche SMS
- o **1 GB di conservazione a norma**
- o Antivirus e antispam

In virtù della convenzione, agli iscritti saranno di condizioni di maggior favore rispetto al listino.

**[ACCEDI ALLA PEC](https://postacertificata.lextel.it/webmail/#/login)**

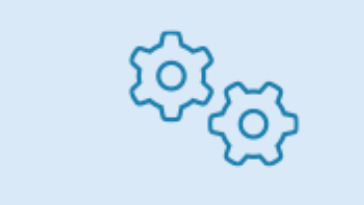

#### **SERVIZI AGGIUNTIVI**

- o Phishing Protection per verificare se i messaggi ricevuti sono un tentativo di attacco online
- o Migrazione da casella PEC professionale ad uso privato per conservare il contenuto in caso di cancellazione dall'Albo

La capienza della casella Inbox, dell'archivio di sicurezza e della conservazione a norma può essere aumentata in base alle esigenze.

Gli iscritti in possesso di una casella con profilo Standard possono richiedere la migrazione al profilo Standard PRO.

Gli iscritti in possesso di una casella con profilo Bronze, Silver o Gold possono richiedere l'attivazione della conservazione a norma mantenendo il profilo.

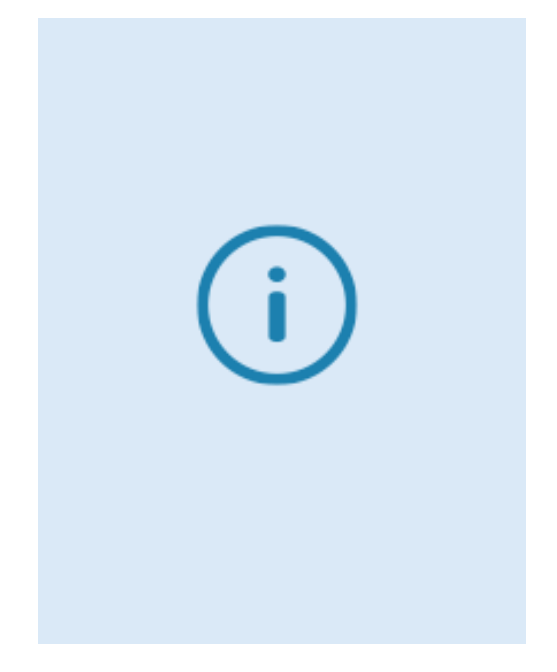

# **COSA FARE PER**

#### Attivare una nuova PEC.

o Contattare la segreteria dell'Ordine Modificare la configurazione della PEC. Puoi scegliere una delle seguenti modalità:

- o Online, seguendo le istruzioni che trovi **[QUI.](https://faq.lextel.it/pec/ampliamento-pec-2/)**
- o In modalità assistita, inviando una e-mail da posta ordinaria all'indirizzo riportato di seguito con l'indicazione
	- dell'indirizzo PEC
	- del proprio recapito telefonico
	- della modifica richiesta
- o Telefonicamente ai numeri riportati di seguito: Andrea Sicilia 331.1847776 (anche WhatsApp) Gianni Sicilia 348.4758454 (anche WhatsApp) Email: area.sud@visura.it

### **LINK UTILI**

- o [Riferimenti normativi e giurisprudenza.](https://www.visura.it/wp-content/uploads/2024/02/CONSERVAZIONE2023.pdf) Scheda a cura dell'avv. Maurizio Reale
- o [Esempio di attestato di conservazione a norma](https://www.visura.it/wp-content/uploads/2024/03/Attestato-di-conservazione-a-norma.pdf)
- o [Come utilizzare al meglio la tua PEC](https://faq.lextel.it/pec/gestione/)
- o [I servizi aggiuntivi della tua PEC](https://faq.lextel.it/pec/ampliamento-pec-2/)